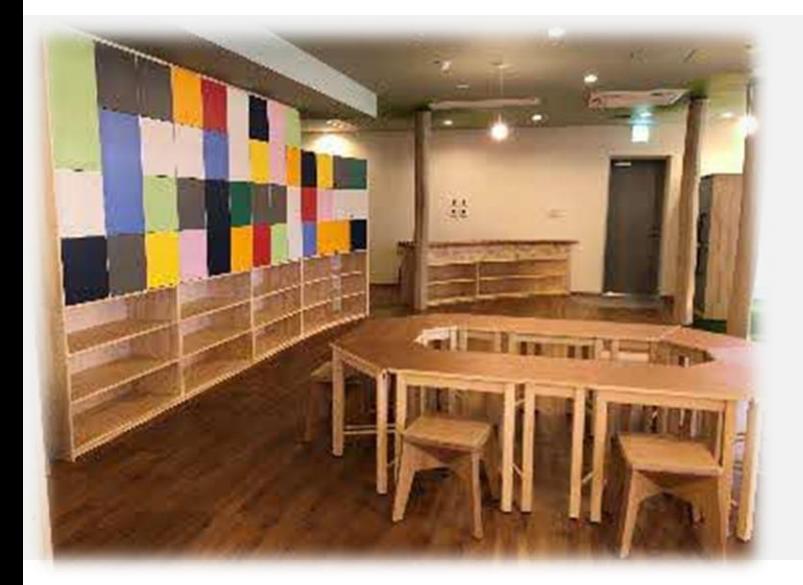

# 入所説明会

コドモンの利用ついて

## お手元の書類と合わせて画面をご覧ください

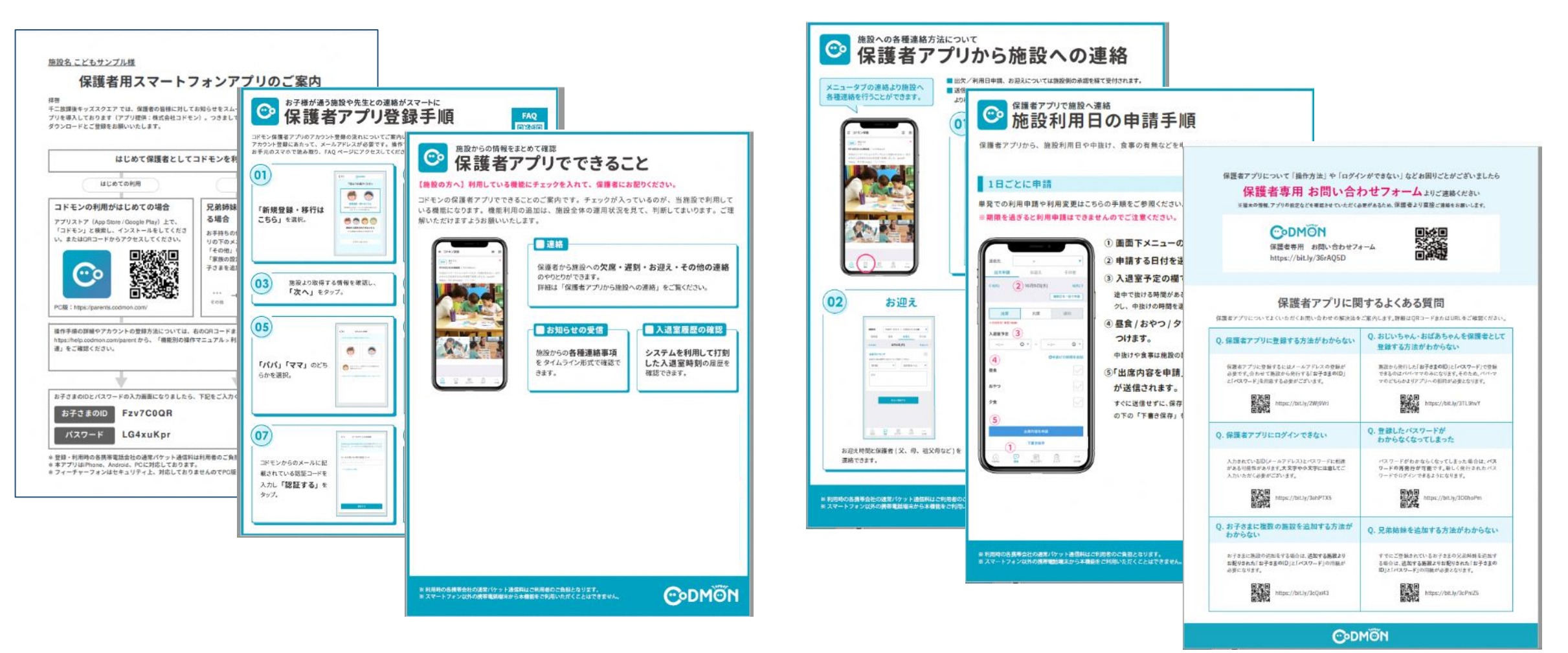

# 吹田市放課後キッズスクエアの運営には、 コドモンを利用してまいります

### **1.コドモンについて**

吹田市放課後キッズスクエアの運営には、コドモンを利用してまいります

# CODMONは日本で一番使われている 保育・教育施設向けの業務支援ツールです

コドモンは毎年2,000以上の施設に新たに導入され、 全国のこども施設で、毎日ご活用いただいています。

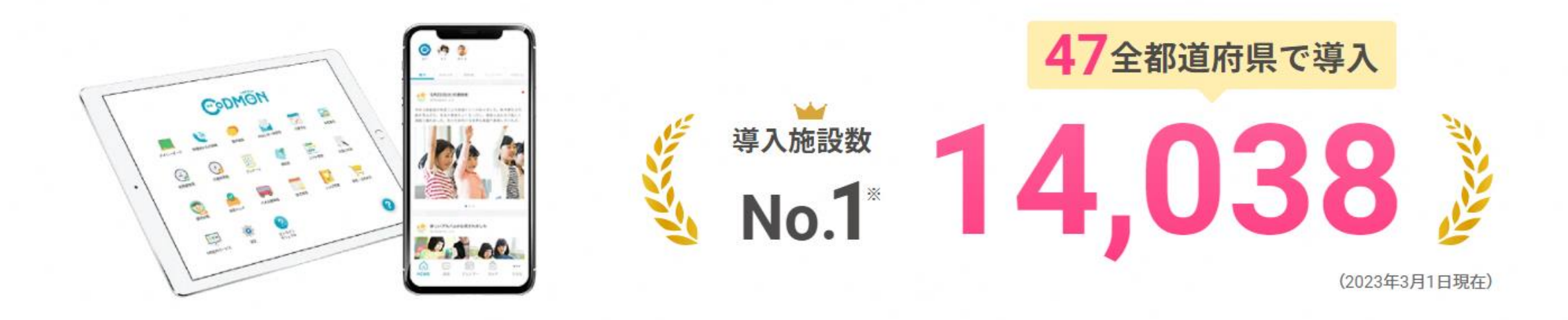

# **2.コドモンについて 環境の準備**

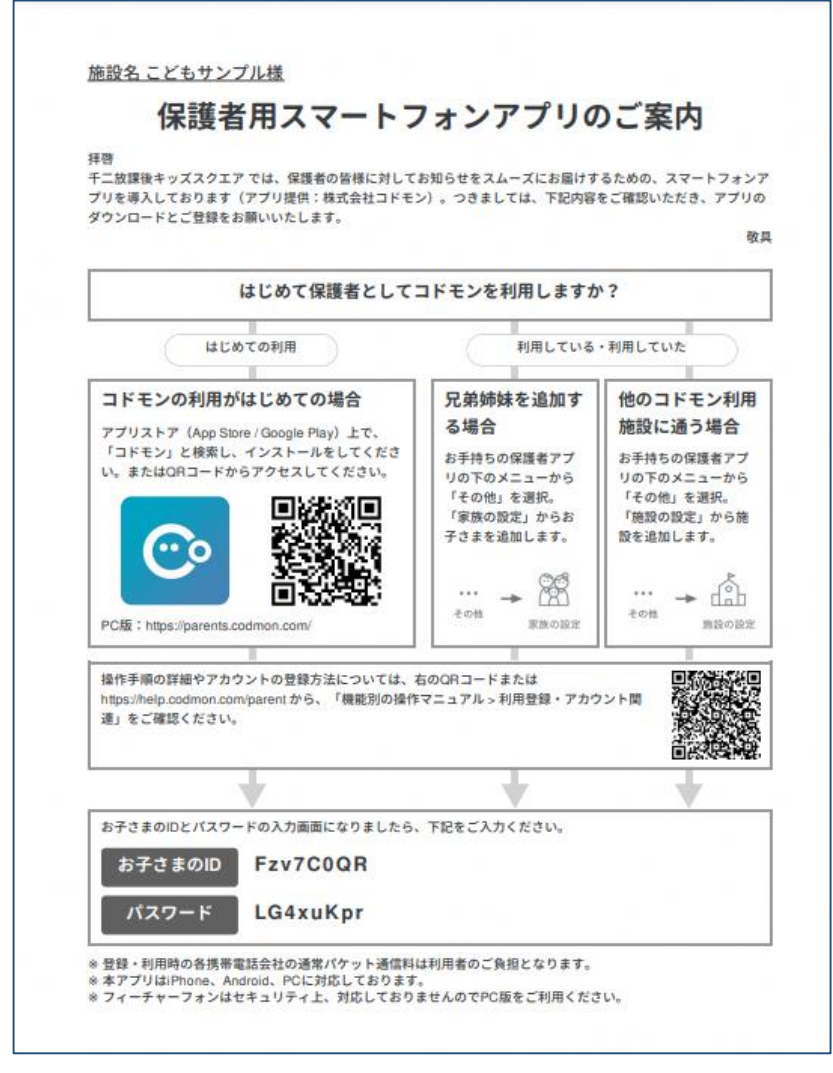

ご家庭ごとに、左記の「保護者用スマートフォンアプリのご 案内」をお配りしますので、内容をご確認いただきアプリを ご準備ください

#### **※ひとつのアカウントに、一つのメールアドレスが必要となり ます**

まず、保護者1名にアプリをダウンロード、内容を登録いた だき、

その保護者が、追加で招待するという方法でパートナーを 追加することができます

# **3.保護者アプリでできること**

**3.保護者アプリでできること**

様々な機能をもつコドモンですが、放課後キッズスクエアではまず3つの機能に絞ってスタートします

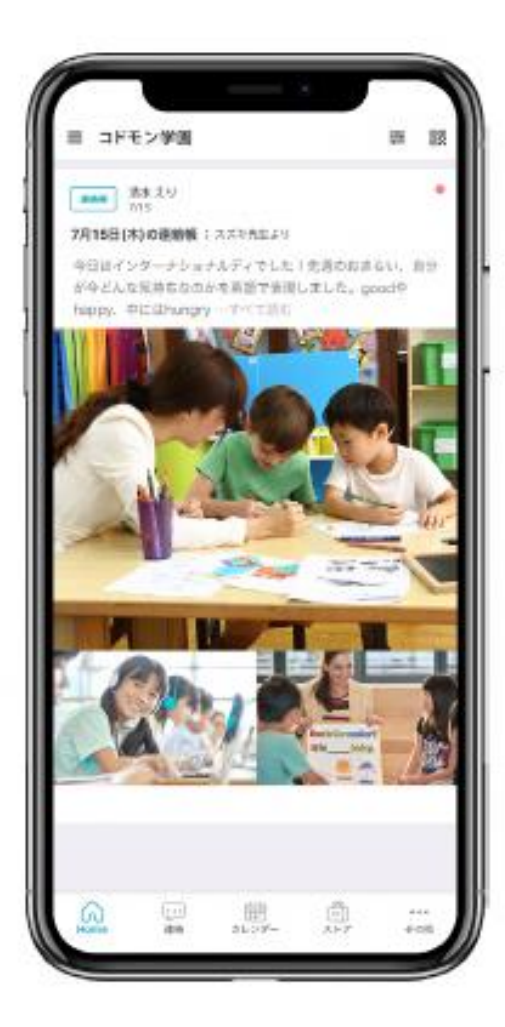

入退室の履歴の確認

お知らせの受信

保護者から施設への連絡

**3.保護者アプリでできること**

#### **■入退室の履歴の確認**

お子さんがキッズスクエアへの入室、退室をしたタイミ ングで登録のメールアドレスにメールが送信されます

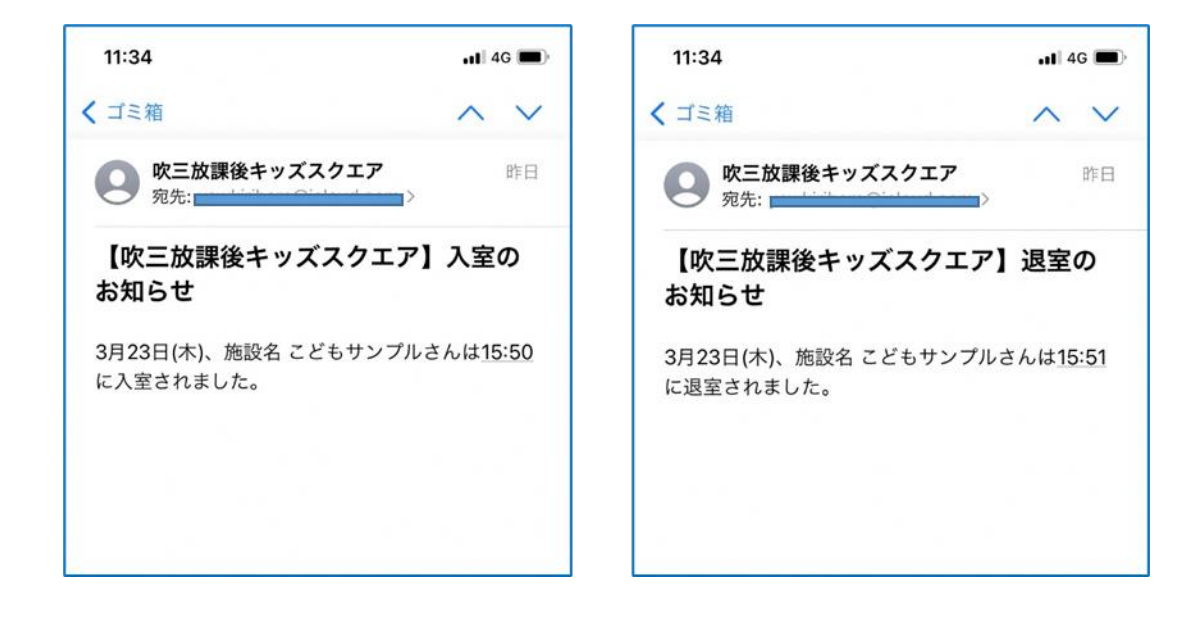

#### 過去の履歴についても、アプリから確認ができます。

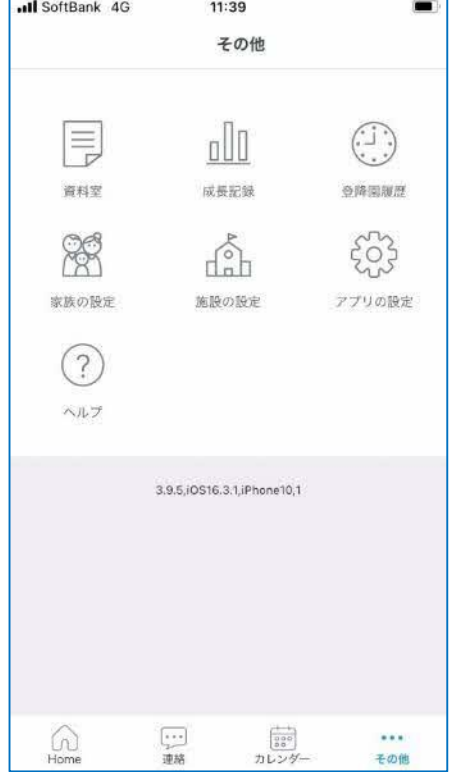

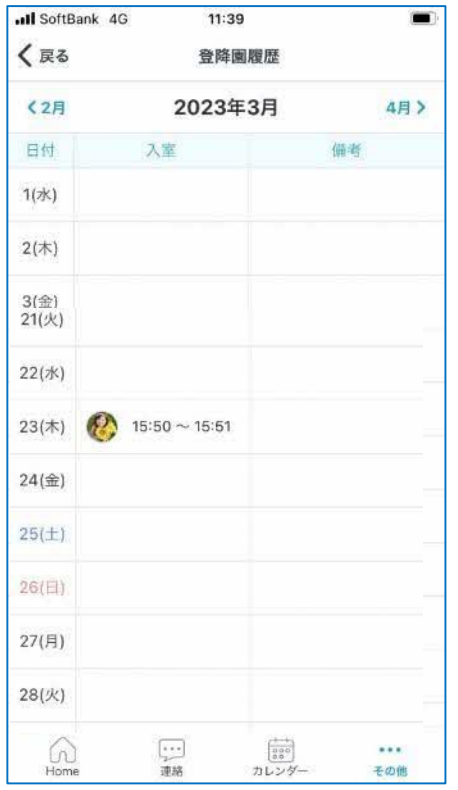

**3.保護者アプリでできること**

#### ■お知らせの受信

施設がお知らせを投稿すると、保護者アプリに通知されます※

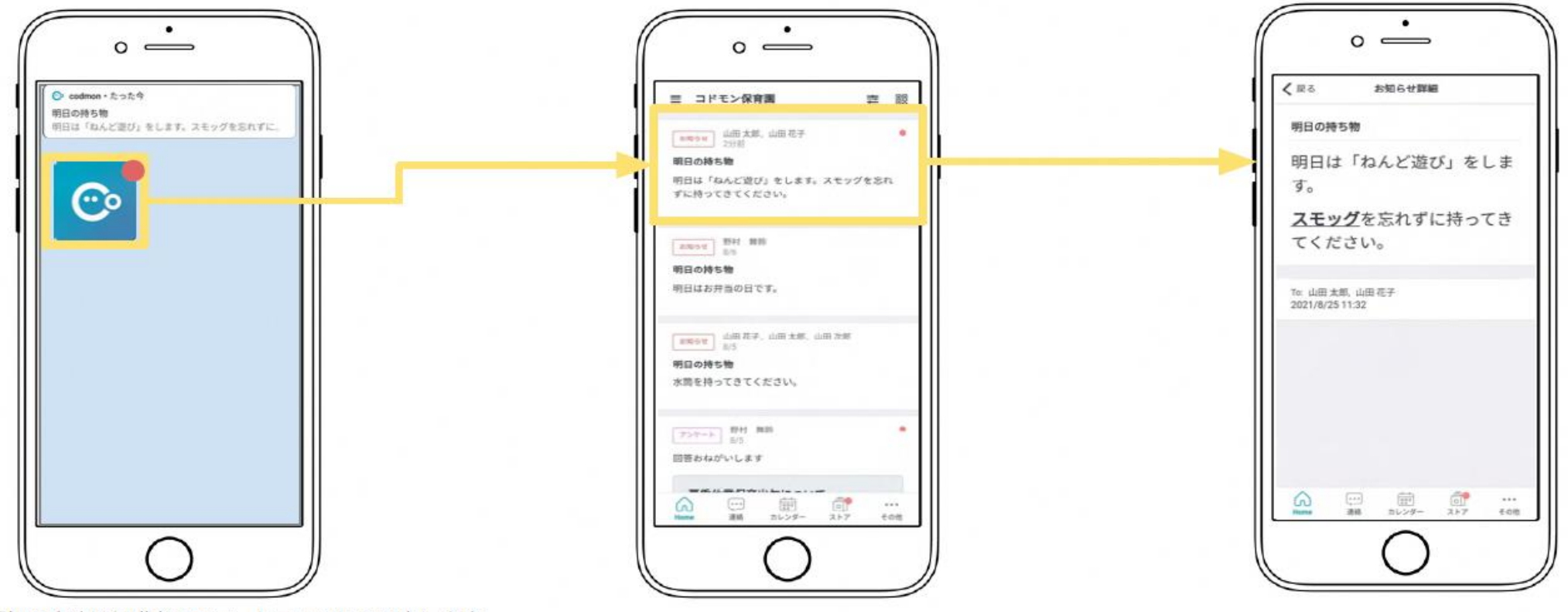

\*通知の方法は保護者のスマートフォンにて設定します。

**3.保護者アプリでできること**

#### **■保護者から施設への連絡**

#### 保護者から施設へ、欠席、その他の連絡ができます

### 出欠申請

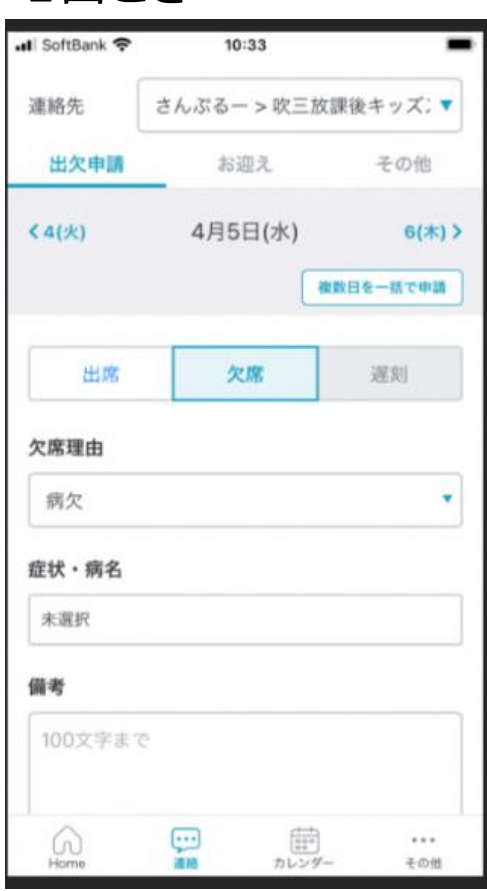

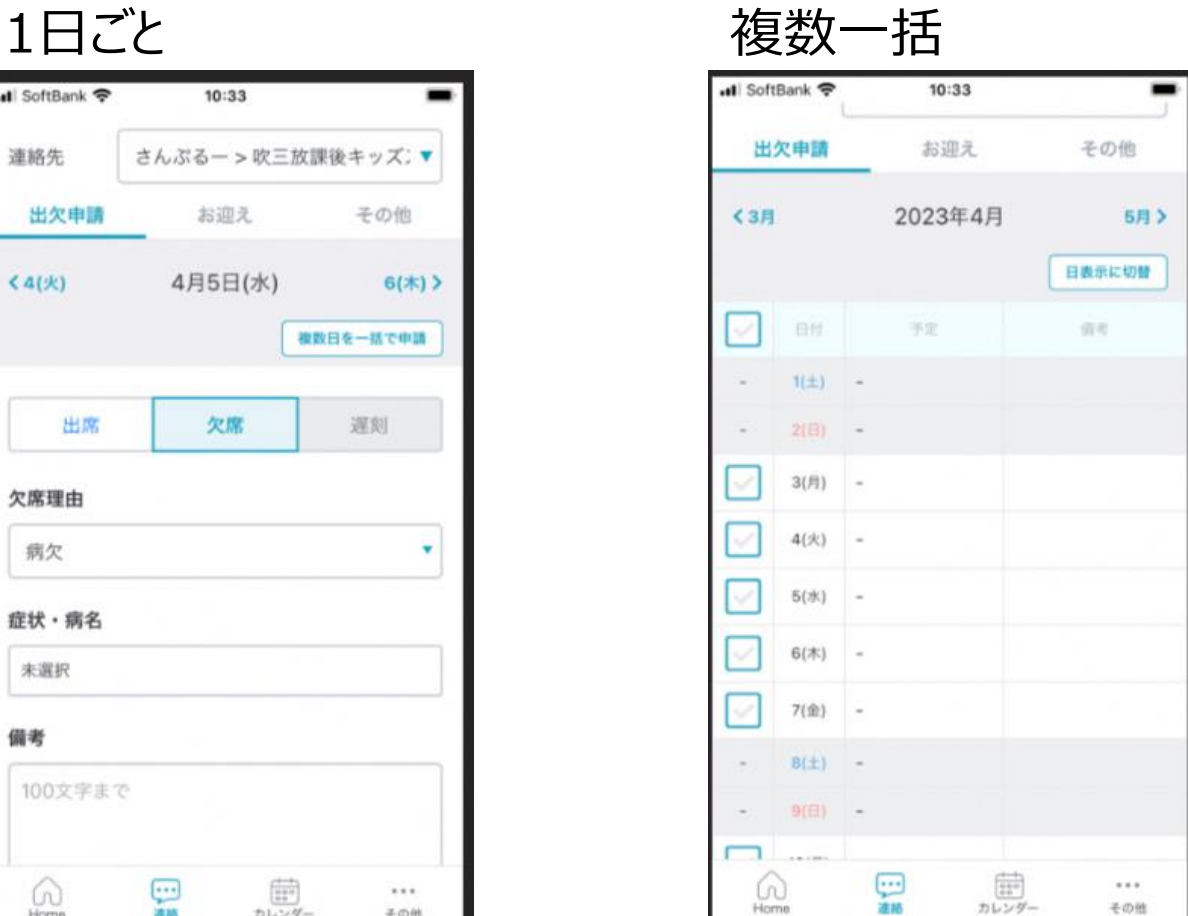

その他

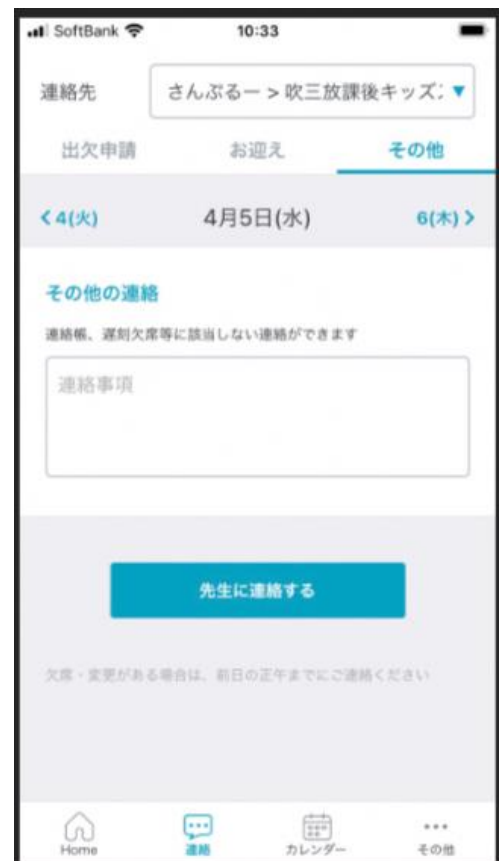

- 当室されることを前提にしていますので、出席の連絡は必須ではありません
- あらかじめ明らかな欠席日については、アプリをつかって前の週の土曜日までの欠席連絡をお願いいたします

**出欠申請(複数日まとめての登録)を使います**

- 急な欠席についても、開所時間の30分前までは、アプリからのご連絡ください **出欠申請(1日ごとの申請)を使います**
- **「その他」を使います** ● 早退や時間を延長するなどのご連絡についてもアプリからのご連絡をお願いします。
- **● 開室時間を過ぎた後は、常時システムの通知を 確認できないためお電話をお願いします**

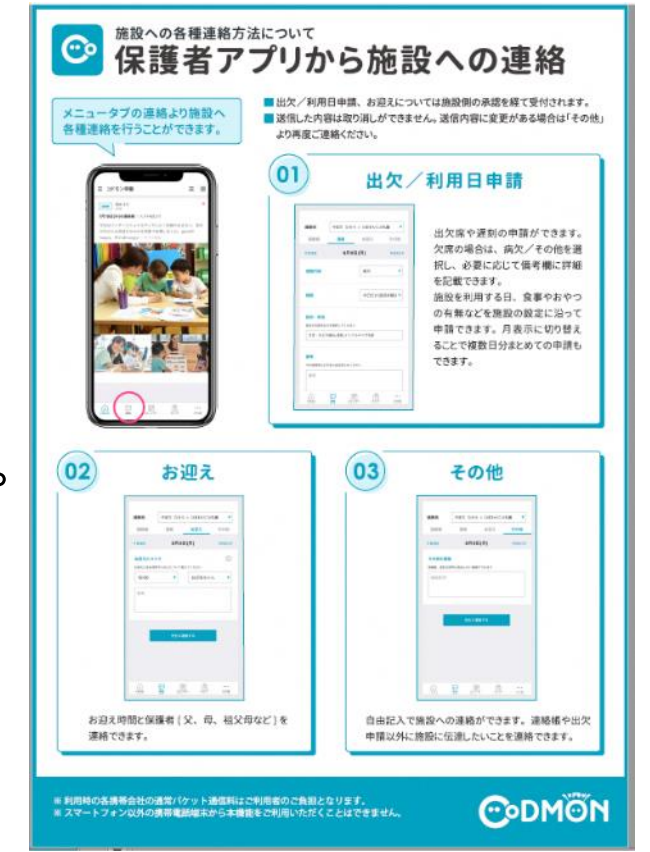

● お子様が当室し打刻すると、登録したメールアドレスにメール送信されます

仮に複数回打刻してしまった場合は、 その日の初回を入室として記録し、その後は退室時刻の上書き更新となります。 また、その都度「退室しました」という内容のメールが配信されます

● 入退室記録にはQRコードを用います

お子様に預けることはせず、キッズスクエアで保管しますので紛失の心配はございません

● お子様が当室しなかった場合の確認について

#### |開室時間前に、当日の欠席者の確認をおこないます(1)

>> 欠席連絡があったら、欠席と確認。 なければ出席と判定

開室後児童の打刻が終わった時点で、(1)で出席想定のお子さんがいない場合 保護者アプリからの当日連絡を確認します (2)

>> 欠席連絡があったら、欠席と確認。 欠席連絡がなかった場合には、キッズスクエアから保護者にお電話で確認 (3) をいたします。

# **5.保護者のみなさんへのお願い**

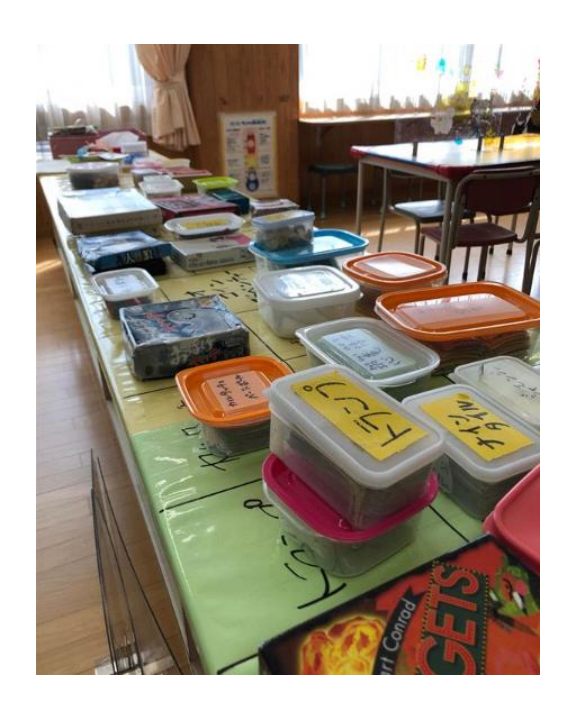

### **5.保護者のみなさんへのお願い**

- ◆ アプリのご準備をお願いいたします
- ◆ アプリにみなさまのお電話番号の登録をお願いします
	- 1.保護者アプリの下部メニューの右端にある「その他」を選択します。
	- 2.「家族の設定」を選択します。
	- 3. 編集したい保護者アカウントを選択します。 ※パパ・ママの両親アカウントのみ保護者すべてのアカウント情報の編集ができます。
	- 4.変更したい項目を編集し、右上の「保存」を押下します。

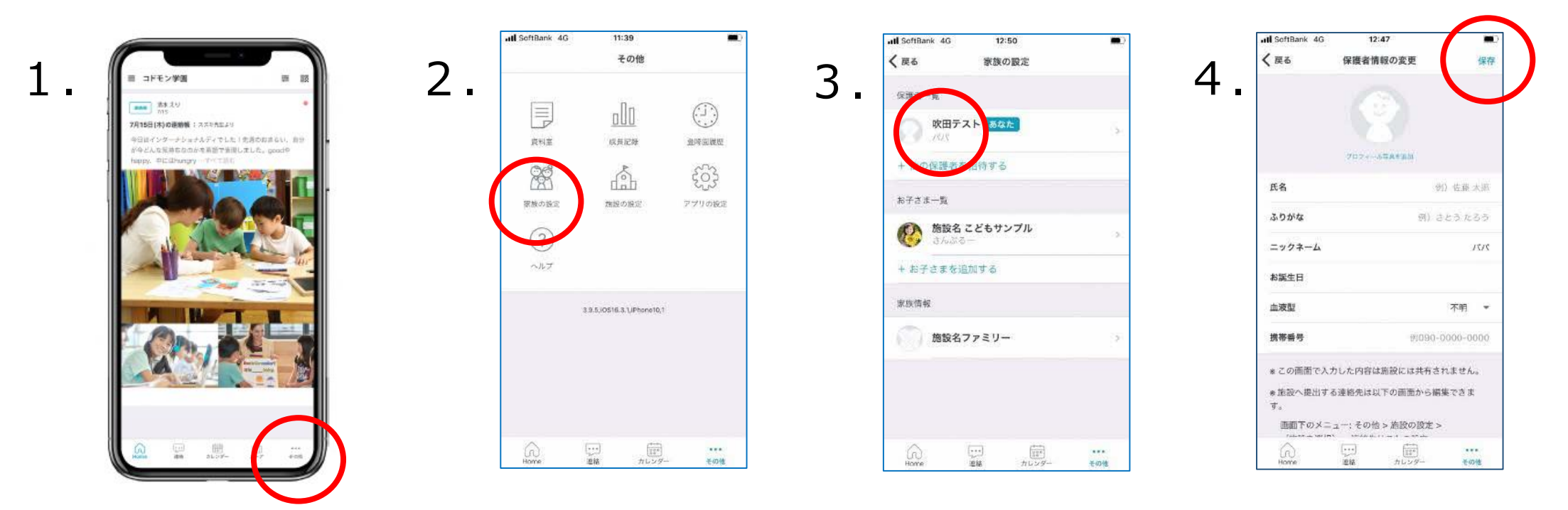

### **5.保護者のみなさんへのお願い**

◆ 困ったことがあれば、コドモンのサポートをご活用ください

保護者アプリ > その他 > アプリの設定 > 「運営へのお問い合わせ」を押下する。 専用お問い合わせフォームを入力しお問い合わせください。

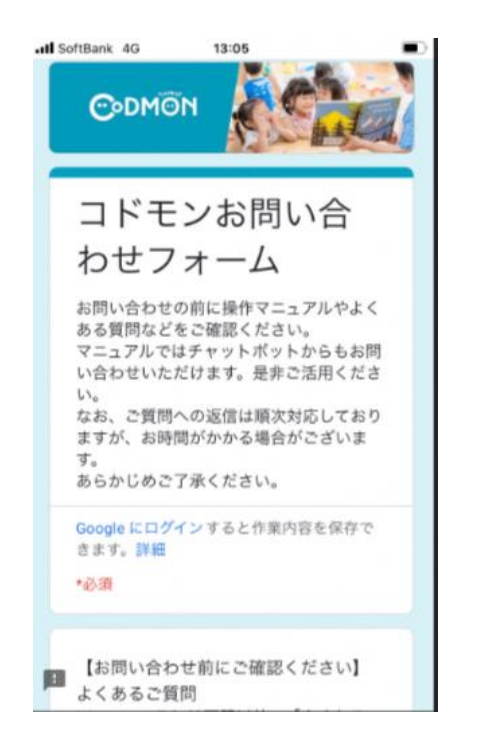

### ■アプリからのお問い合わせ ■アプリにログインできない方

下記メールアドレスまでお問い合わせください。

<コドモン運営事務局サポートセンター 保護者サポート>

parents@codmon.com

下記の情報をあわせてご記入ください。

メールアドレス 保護者名 お子様名 お子様の通われている施設名 ご質問内容

**最後に**

### 新しく始まったこの放課後キッズスクエアについて 市のみなさま、保護者のみなさまと一緒に よりよい居場所になるよう努めてまいります ご協力よろしくお願いいたします

3/31に最初のお知らせ配信を行いますので、 それまでにアプリ登録を実施いただくようにお願いいたします